# 令和6・7年度 西 尾 市 入札参加資格審査申請要領 【建設工事】

 令和6・7年度において、西尾市が発注する建設工事に係る競争入札に参加を希望 される方は、本要領によりあいち電子調達共同システム(CALS/EC)を用いて、西尾市 に申請してください。

Ξ

2

西尾市が発注する建設工事の一般競争入札及び指名競争入札に参加するには、入札参 加の資格審査を受けなければなりません。

入札参加の資格審査を希望される方は、当要領に基づき、あいち電子調達共同システ ム (CALS/EC) により、適正な入札参加資格申請を行ってください。

## 1 申請者の要件

 入札参加の資格審査を希望される方は、次の要件を満たしていることが必要です。 (1) あいち電子調達共同システム(CALS/EC)参加自治体に共通する要件

- ① 入札参加資格審査を希望する業種について、建設業法(昭和24年法律第10 0号) 第3条に基づく建設業の許可(許可の更新申請中のものを含む。)を受け ていること。
- ② 入札参加資格審査を希望する業種について、次の経営事項審査の総合評定値の 通知を受けていること。
	- ア 「定時受付」に申請される方

審査基準日(決算日)が、令和4年7月1日から令和5年6月30日までの 間にあるもの。

 ただし、令和5年7月1日以降の審査基準日において、合併・分割・事業譲 渡による経営事項審査を受審し、又は決算期の変更等により、審査基準日が上 記期間に該当しない場合には、入札参加資格申請時に変更後の審査基準日にお ける経営事項審査の総合評定値の通知があるときに限り、この要件を満たして いるものとします。

- イ 「随時受付」に申請される方 入札参加資格申請日の直前に受けたものであり、かつ、申請日からさかのぼ って1年7か月以内の日を審査基準日とするもの。
- ③ 地方自治法施行令第167条の4第1項(同令第167条の11第1項におい て準用する場合を含む。)の規定に該当する者でないこと。

地方自治法施行令 (抜粋) (一般競争入札の参加者の資格) 第167条の4 普通地方公共団体は、特別の理由がある場合を除くほか、 一般競争入札に次の各号のいずれかに該当する者を参加させることがで きない。 一 当該入札に係る契約を締結する能力を有しない者

- 二 破産手続開始の決定を受けて復権を得ない者
- 三 暴力団員による不当な行為の防止等に関する法律(平成3年法律第7 7号)第32条第1項各号に掲げる者

(指名競争入札の参加者の資格)

第167条の11 第167条の4の規定は、指名競争入札の参加者の資格 についてこれを準用する。

④ 次に掲げる国税及び愛知県税が未納でないこと(ただし、愛知県税については、 愛知県に納税義務がある事業者に限る。)。

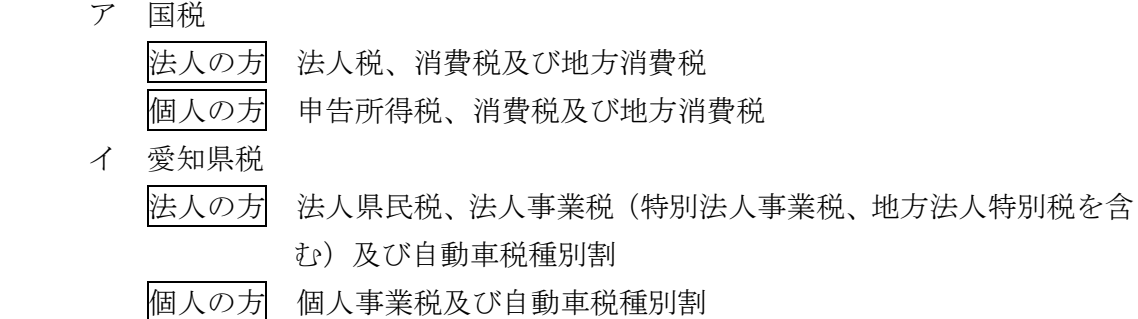

- (2) 西尾市が独自に設定する要件
	- ① 西尾市税が未納でないこと(ただし、西尾市に納税義務がある事業者に限る)。
	- ② 健康保険、厚生年金保険及び雇用保険に加入していること(ただし、適用除外 であるものを除く)。

## 2 入札参加資格申請の方法

(1) 入札参加資格申請をする方は、あいち電子調達共同システム (CALS/EC)にア クセスし、画面上の申請書フォームに必要事項を入力し、送信してください。

ポータルサイト https://www.chotatsu.e-aichi.jp/portal/index.jsp

- 【参考】ポータルサイトー〈操作手引書/チュートリアル〉-「操作手引書」-「入 札参加資格申請」及び「参考資料」-「入札参加資格申請の手引き」
- (2) 入札参加資格申請については、支店等の有無に関わらず、電子入札コアシステ ムに対応した民間認証局が発行する本店(建設業法上の主たる営業所)の代表者名 義のICカードで行ってください。
- (3) 本店(建設業法上の主たる営業所)以外に支店や営業所等を開設している場合 でも、本店を含めたどこか1つの営業所で申請してください(複数の営業所等の 申請はできません。)。

 契約を締結する営業所は、建設業法上の営業所としての設置の許可及びその営業 所における業種の許可が必要です(建設業許可申請の手引きを参照してください。)。

(4) 入札参加資格申請の必要事項の入力の際は、画面上の注意、操作手引書(ポー

タルサイト掲載)及び後記「申請上の注意点」に従ってください。

- (5) 入札参加資格申請データを送信後、速やかに後記「4 別送書類」(1) で示す 別送書類を送付してください。
- (6) 世界貿易機関(WTO)の特定調達に係る特定役務の入札のみを希望する場合は、 申請時に後記「4 別送書類」(3) に記載する提出先に、その旨を申し出てくだ さい(この取扱いは、具体的な案件等がある場合に限り行います。)。

#### 3 受付期間

(1) 定時受付

## 令和6年1月4日(木)から令和6年2月15日(木)まで

 平日(日曜日、土曜日及び祝日を除く。)の午前8時から午後8時まで 審査は原則受付順に実施します。早期の入札参加資格申請にご協力ください。 また、申請先自治体で別送書類が異なる場合があるため、事前に確認し用意し た上で申請してください。

(2) 随時受付

#### 令和6年4月1日(月)から令和8年1月30日(金)まで

平日(日曜日、十曜日、祝日及び12月29日から翌年の1月3日までの日を除 く。)の午前8時から午後8時まで

#### 4 別送書類

入札参加資格申請データを入力・送信後、到達確認画面から「別送書類送付書」を 印刷し、「別送書類送付票」を郵送する封筒に貼り、(1)に記載する書類各1部を「別 送書類送付書」とともに、(2)に記載する期日までに郵送で提出してください。西尾

# 市に送付する別送書類がない場合、「別送書類送付書」のみの送付は不要です。

# 別送書類(各種証明書等)は、入札参加資格申請日において、発行日より3か月以 内のものに限ります(鮮明であれば写し可)。

- (1) 提出する書類等
	- ① あいち電子調達共同システム(CALS/EC)に参加している自治体との共通審 査項目に関する書類

# 申請先自治体の中から、代表して入札参加資格申請要件を審査する自治体(以 下「代表審査自治体」という。)が申請画面で示されますので、その自治体が審 査を行うこととなります。

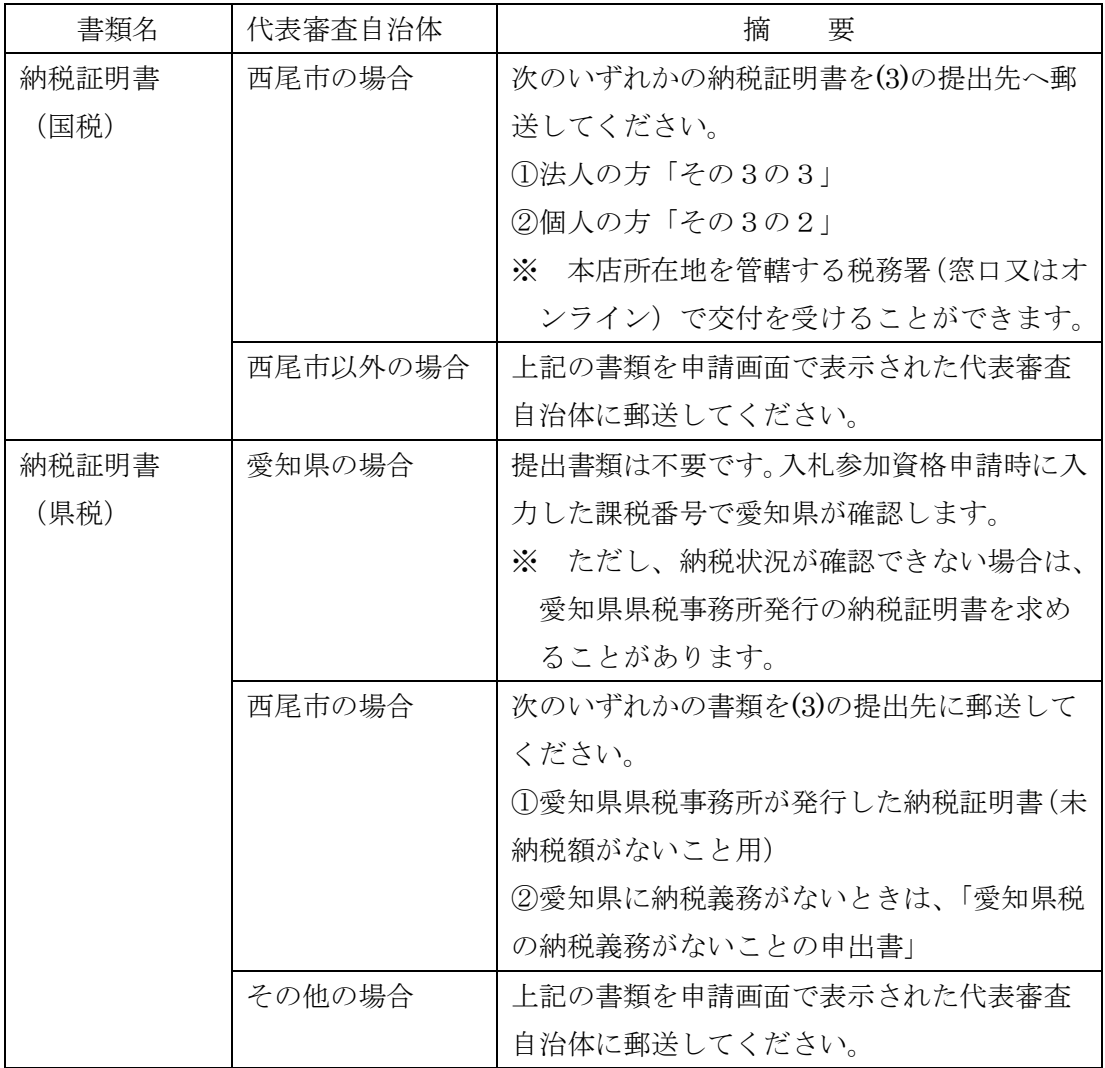

② 西尾市が独自に設定する要件に関する書類

| 書類名    |           | 摘要      |  |
|--------|-----------|---------|--|
| 健康保険及び | 最新の経営事項   | 提出不要です。 |  |
| 厚生年金保険 | 審査結果通知書   |         |  |
| に加入してい | において「健康保  |         |  |
| ることが確認 | 険加入の有無」及  |         |  |
| できる書類  | び「厚生年金保険  |         |  |
|        | 加入の有無」欄が  |         |  |
|        | 「有」又は「除外」 |         |  |
|        | になっている者   |         |  |

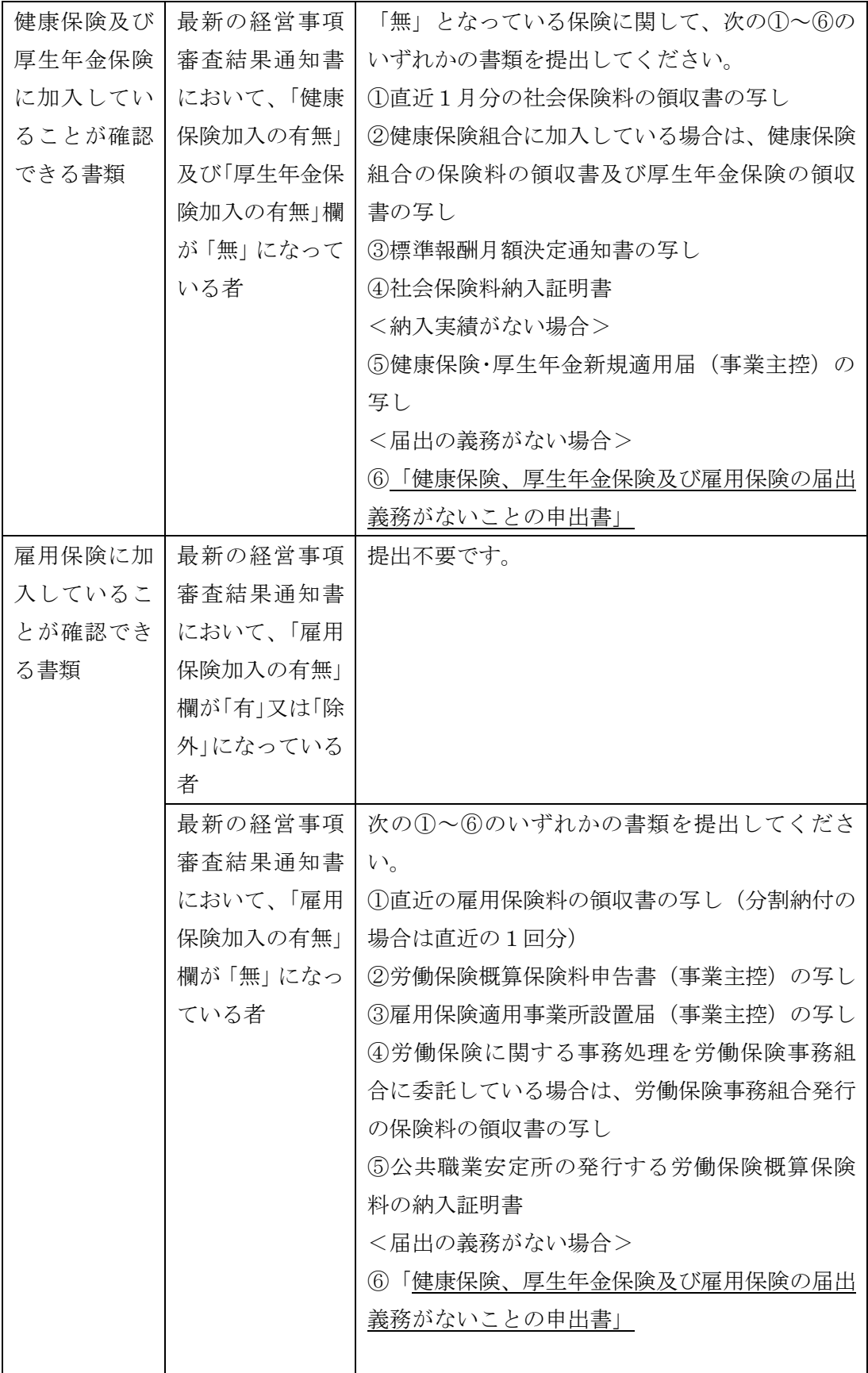

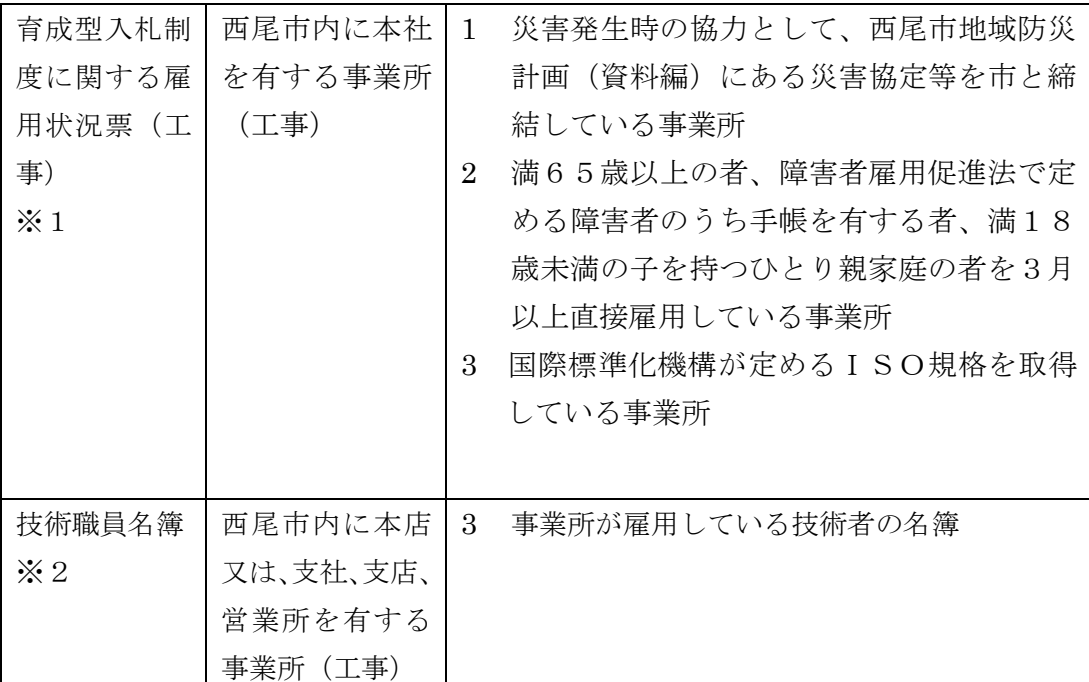

※1、※2 様式は「西尾市ホームページ」ー「産業・ビジネス」ー「入札・契約」 -「要綱・様式」-「入札参加資格関係様式」からダウンロードしてください。

- (2) 提出期日
	- ① 定時受付

入札参加資格申請データの送信日から7日以内必着。データの送信日と同日の 発送にご協力ください。

ただし、最終提出期限は、令和6年2月22日(木)必着。

② 随時受付

入札参加資格申請データの送信日から7日以内必着。データ送信日と同日の発 送にご協力ください。

なお、データ送信日から7日以内に別送書類の提出がない場合は、不受理とな ることがあります。

- ※ 上記①、②の提出期日の最終日が日曜日、土曜日、祝日及び12月29日から 翌年の1月3日までの間にあたる場合は、その日以後の最初の平日とします。
- 【注意】入札参加資格申請データを入力後、送信すると内容の修正ができません。入 札参加資格申請の入力内容を十分確認した上で、送信してください。特に定 時受付期間中は、令和6・7年度定時受付及び令和4・5年度随時受付の申 請の取下げができませんので注意してください。
- (3) 提出先(郵送先) 郵便番号 445-8501 愛知県西尾市寄住町下田22番地

西尾市役所 総務部 財政課 契約検査担当

#### 5 入札参加の資格審査

入札参加の資格審査は、前記「1 申請者の要件」を満たしていることを確認しま す。

## 6 入札参加の資格審査(格付)状況照会

あいち電子調達共同システム (CALS/EC)にアクセスして、入札参加の資格審査 (格付)の進捗状況を参照することができます。

 「入札参加資格申請(本人による申請)の照会/補正」→「申請状況照会/補正申請」 から、現在の進捗状況を確認することができます。

【参考】ポータルサイトー〈操作手引書/チュートリアル〉-「操作手引書」-「入 札参加資格申請」-「6.1 申請状況照会」

 なお、別送書類及び入札参加資格申請の内容に不備等がある場合は、申請先自治体 から補正指示が出されている場合があります。入札参加資格申請データ送信後に、必 ず審査(格付)の進捗状況を確認してください(補正申請をしない場合、不受理とな ることがあります。)。

## 7 入札参加の資格審査(格付)結果

あいち電子調達共同システム (CALS/EC) にアクセスして、入札参加の資格審査 (格付)結果を参照することができます(書面による通知は行いませんが、審査終了 後のメールが送信されます。)。

「入札参加資格申請(本人による申請)の照会・補正」→「格付結果照会」

【参考】ポータルサイト-〈操作手引書/チュートリアル〉→「操作手引書」-「入 札参加資格申請」→「11.1 格付結果照会」

 なお、定時受付の場合は、令和6年3月末までに審査終了のメールが送信される予 定で、令和6年4月1日(月)から格付結果の参照が可能です。

#### 8 入札参加資格の有効期限

 入札参加資格審査申請月の翌々月の1日(定時受付分は令和6年4月1日(月)) から令和8年3月31日(火)まで有効とします。

 ただし、令和8年4月1日(水)以降、新たに入札参加資格者を決定するまでの間、 従前の入札参加資格は、その効力を有します。

#### 9 会社更生手続開始決定・民事再生手続開始決定等に伴う入札参加資格の取扱い

 地方自治法施行令(昭和22年政令第16号)第167条の5第1項及び第167 条の11第2項並びに地方公共団体の物品等又は特定役務の調達手続の特例を定め る政令(平成7年政令第372号)第4条の規定による特定調達契約の対象となる競 争入札参加資格者として認められた方であって、会社更生法(平成14年法律第15 4号)に基づく会社更生手続開始決定又は民事再生法(平成11年法律第225号) に基づく民事再生手続開始決定を受けた方は、再度の入札参加資格申請をし、認定を 受ける必要があります。

# 10 グループ経営事項審査及び持株会社化経営事項審査における結果に基づく入札参 加資格の取扱い

 平成20年国土交通省告示第85号附則四又は六の規定に基づき国土交通大臣が 企業集団として認定した場合、当該企業集団の代表建設業者として経営事項審査の結 果の通知を受けた方は、当該企業集団の代表建設業者として再登録を受けることがで きます。

 その場合、当該企業集団に属する代表建設業者以外の建設業者が現に登録されてい るときは、当該建設業者の登録を取り消すこととなります。

## 11 入札参加資格決定後における登録内容の変更等

 入札参加資格の登録内容に変更等が生じた場合は、次のとおり速やかに変更の手続 きを行ってください。

# ただし、定時受付分に係る入札参加資格申請データ送信後の変更は、令和6年4月 1日(月)以降に受付を行います。

- (1) 申請方法
	- ア 以下の項目については、あいち電子調達システム(CALS/EC)にアクセ スし、画面上の申請書フォームに必要事項を入力し、送信してください。(添付 書類は不要です。)

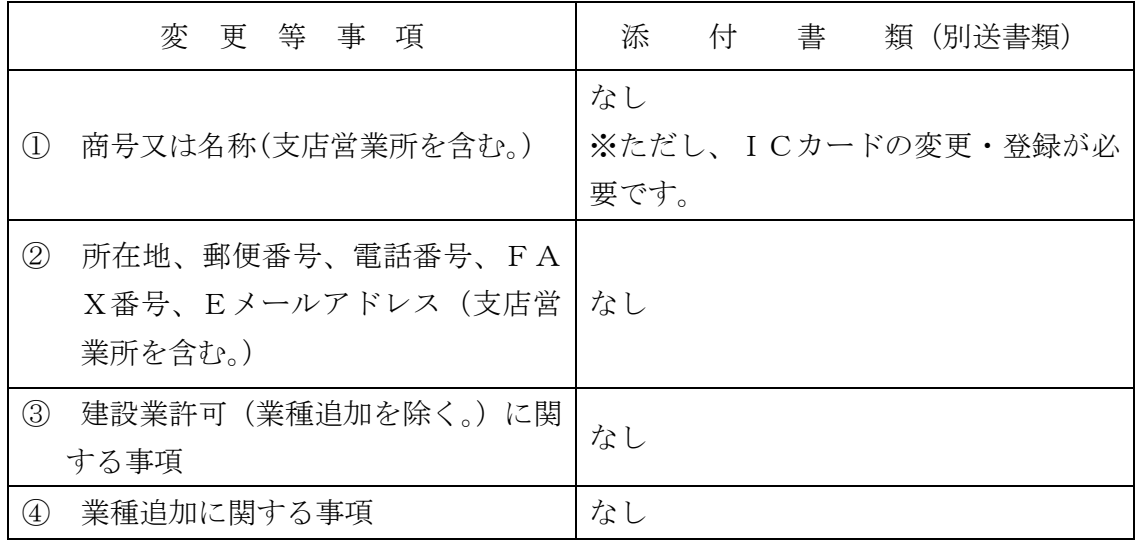

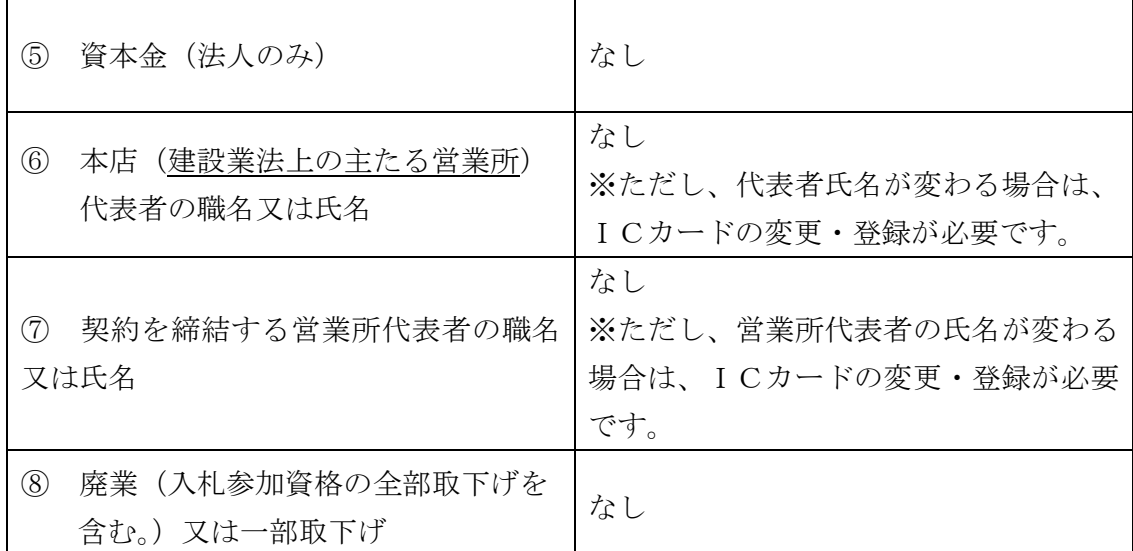

※ ICカード登録情報に変更等が生じた場合は、あいち電子調達共同システム(CA LS/EC)の利用規約「代表者が変更になった場合の利用者ICカード登録手順」を 参照して、速やかに手続きを行ってください。

# なお、旧代表者名義のICカードは使用できません。旧代表者名義のICカードを 使用した場合、指名停止措置等の対象となる場合があります。

- 【参考】ポータルサイト-〈利用規約〉-「あいち電子調達共同システム(CALS /EC)利用規約」-「代表者が変更になった場合の利用者ICカード登 録手順」
- イ 以下の項目については、(3)に記載する提出先に事前連絡の上、添付書類と 併せて郵送してください。その後、あいち電子調達システム(CALS/EC) にアクセスし、画面上の申請書フォームに必要事項を入力し、送信してください。

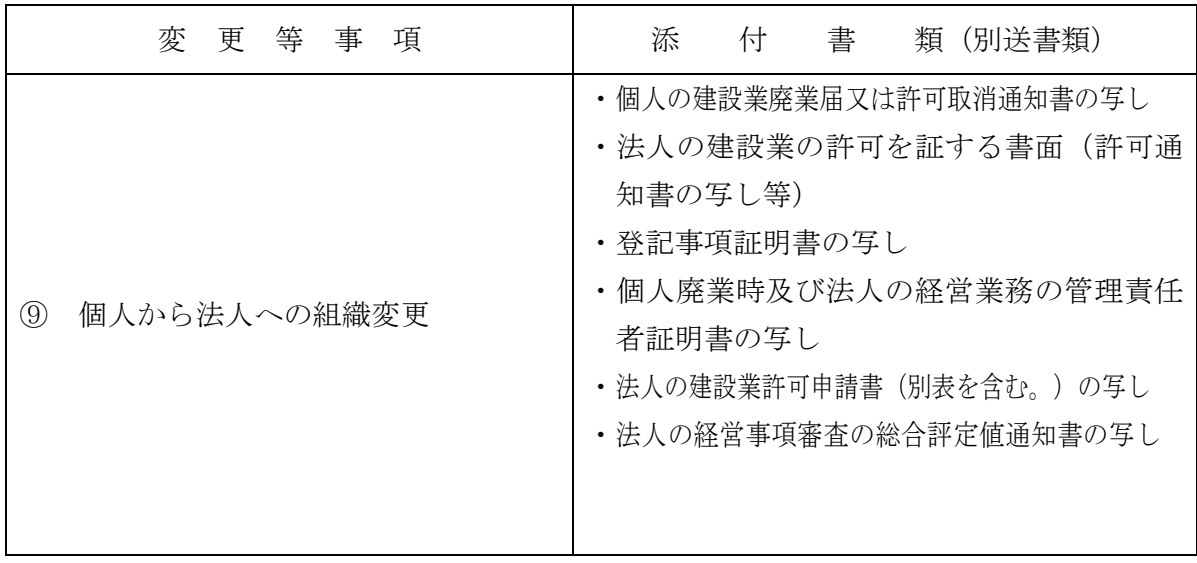

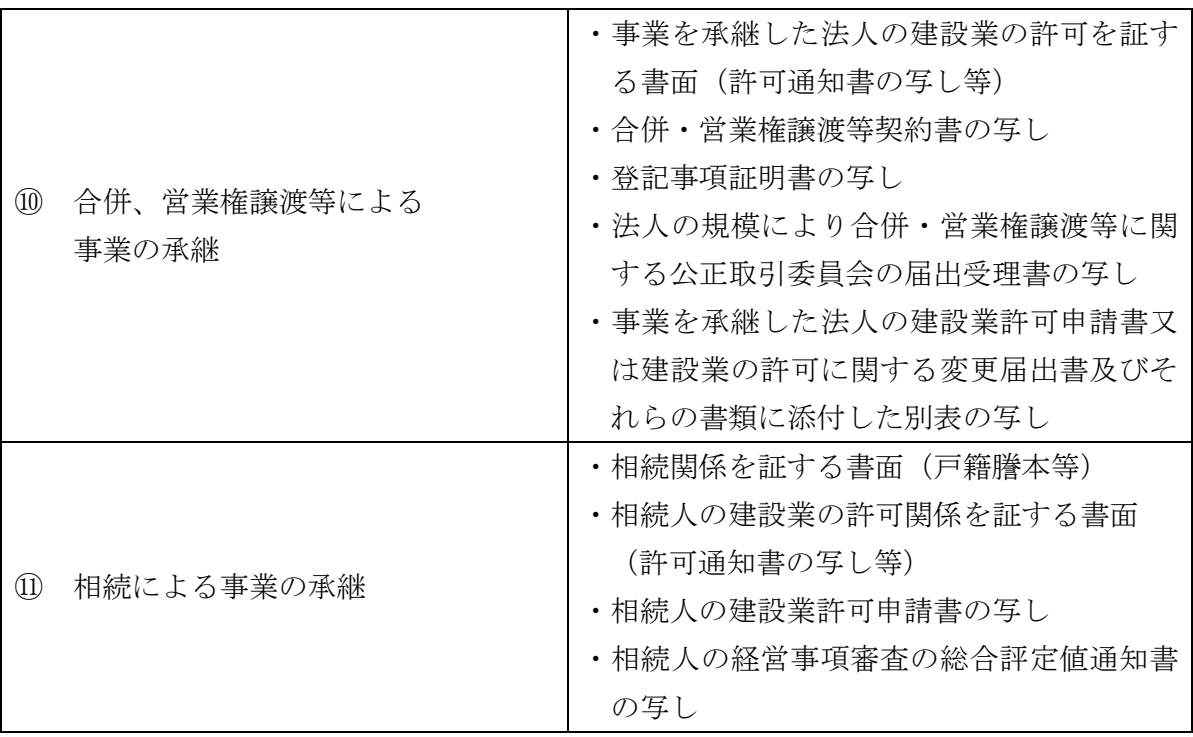

⑨~⑪については、営業の同一性が認められる場合のみ、入札参加資格を継承す ることができます。また、内容確認のため、上記以外の添付書類を提出していただ く場合があります。

(2) 提出期日

# 入札参加資格申請データ送信日から7日以内必着。

- ※ 提出期日の最終日が日曜日、土曜日、祝日及び12月29日から翌年の1月3日 までの間にあたる場合は、その日以後の最初の平日とします。
- (3) 提出先(郵送先)

 郵便番号 445-8501 愛知県西尾市寄住町下田22番地 西尾市役所 総務部 財政課 契約検査担当

## 12 その他

- (1) 入札参加資格申請に際しては、絶対に虚偽のないようにしてください。万が一、 虚偽の入札参加資格申請をした場合は、指名停止措置や入札参加資格の取消しの対 象となる場合があります。
- (2) 入札参加資格申請後は、確認のために入札参加資格申請内容を証明する書面の 提示(提出)を求めることがありますので、入札参加資格申請は、必ず書面で証明 できる内容により行ってください。

 また、入札参加資格申請の内容を証明する書面は、入札参加資格者名簿の有効期 間中は保管しておいてください。

- (3) 当該入札参加資格申請に基づく入札参加資格者名簿は、あいち電子調達共同シ ステム (CALS/EC)の入札情報サービスで公表する予定ですので、あらかじめご 了承ください。
- (4) 公共工事を直接官公庁から受注しようとする方は、この入札参加資格申請とは 別に、経営事項審査を毎年速やかに受ける必要があります。

 経営事項審査を受けていない場合、入札参加資格の取消の対象となる場合があり ます。

 愛知県内に主たる営業所のある方は、愛知県都市・交通局都市基盤部都市総務課 建設業・不動産業室建設業第一グループへお問い合わせください。(電話番号: 052-954-6502)

 また、建設業許可の更新(5年ごと)についても、経営事項審査と同様に更新を 行っていない場合、入札参加資格の取消の対象となる場合があります。

## 【入札参加資格申請上の注意点】

入札参加資格申請の内容の入力を行う前に、各申請先自治体の申請項目、別送書類 等をご確認ください。

あいち電子調達共同システム(CALS/EC)

ポータルサイト https://www.chotatsu.e-aichi.jp/portal/index.jsp

【参考】ポータルサイト ー〈操作手引書/チュートリアル〉ー「操作手引書」ー 「入札資格申請」→「5.1 建設工事新規申請」

## 1 申請者情報入力

(1) 建設業許可番号

一般建設業許可と特定建設業許可を共に保有している方は、必ず、特定建設業許 可の番号を入力してください。

- (2) 経営事項審査基準日
	- ① 入札参加資格申請データ送信時に、経営事項審査結果と入札参加資格申請内容 との照合を自動で行っています。

照合の結果、不整合が生じる場合は、「仮受付」となり、「補正指示メール」が 自動的に申請者連絡先に設定したEメールアドレスに送信されます。

このメールが届いた場合は、申請先自治体への入札参加資格申請の内容の送信

が完了していない状態ですので、経営事項審査の総合評定値通知書の内容と入札 参加資格申請の内容を再度確認し、補正申請を行ってください。

【参考】ポータルサイトー〈操作手引書/チュートリアル〉-「操作手引書」-「入札参加資格申請」→「8.1 補正申請」

【補正申請が必要な例】

- ア 「建設業許可番号」:該当する許可番号の経営事項審査結果が存在しない。 → 許可番号の入力が正しいか確認してください。
- イ 「審査基準日」:該当する審査基準日の経営事項審査結果が存在しない。
	- → 審査基準日の入力が正しいか確認してください。
	- ※定時受付の場合は、審査基準日が令和4年7月1日から令和5年6月3 0日の間の日付で入力されているか、ご確認ください。
- ウ 「資格審査希望業種」:後記「2 契約営業所入力」 (3)でチェックした業 種の経営事項審査結果が存在しない。
	- → 経営事項審査を受けていない業種を選択することはできません。
- エ 「資格審査希望業種」:後記「2 契約営業所入力」(4) でチェックした 業種の経営事項審査結果が存在しない。
	- → 経営事項審査を受けていない業種を申請することはできません。
- ② 次の事例に該当する場合は、必ず仮受付となります。管理自治体で対応します ので、画面表示される管理自治体に連絡してください。
	- ア 経営事項審査の結果通知を受けた後で、許可番号の変更(知事許可から大臣 許可など)があり、結果通知の許可番号と一致しない許可番号で入札参加資格 申請している場合
	- イ 経営事項審査の結果通知を受けた後で、許可区分(特定・一般)の変更があ り、結果通知の許可区分と一致しない区分で入札参加資格申請している場合
	- 【参考】◆ 管理自治体の決定方法について ポータルサイト-〈操作手引書/チュートリアル〉-「操作手引書」-「入 札参加資格申請」-「3. 1 管理自治体とは」
		- ◆ 補正申請や申請状況照会の操作について ポータルサイトー〈操作手引書/チュートリアル〉-「操作手引書」-「入札参加資格申請」-「6.1 申請状況照会」
- ③ 定時受付において、次の事例に該当する場合は、例外的に審査基準日を令和5 年7月1日以降で入力することとなります。入札参加資格申請データ送信後に、 管理自治体に連絡してください。
	- ア 令和5年7月1日以降の審査基準日で、合併・分割・事業譲渡による経営事 項審査を受審し、その結果通知が申請日の時点で到達している場合
	- イ 決算期の変更により、審査基準日を令和4年7月1日から令和5年6月30 日の期間内とする経審を受審していない場合(ただし、令和5年7月1日以降 を審査基準日とする経営事項審査の結果通知が到達している場合に限る。)
	- ウ 令和5年7月1日以降を審査基準日とする経営事項審査が初めての受審で ある場合又は令和4年7月1日から令和5年6月30日の期間を審査基準日 とする経営事項審査を何らかの理由で受審していない場合(ただし、令和5年 7月1日以降を審査基準日とする経営事項審査の結果通知が到達している場 合に限る。)
	- エ 令和5年7月1日以降を審査基準日とする経営事項審査で、令和5年6月3 0日以前を審査基準日とする経営事項審査において受審していない業種を新 たに受審し、その業種について申請を行っている場合。(ただし、令和5年7 月1日以降を審査基準日とする経営事項審査の結果通知が到達している場合 に限る。)
- (3) 申請者情報
	- ① 所在地

 入力欄には、プルダウンメニューで選択した以降の住所のみ入力してください。 (名古屋市の場合は、区までプルダウンメニューで選択してください。)

- (例) 愛知県 ▼ 名古屋市中区 ▼ 三の丸3-1-2
- ※ 所在地が愛知県外の場合は、「市区」は選択できません。「住所」に市区町 村名から入力してください。
- ② 商号又は名称(フリガナ) 「カブシキガイシャ」や「(カブ)」などは入力せず、社名のみのフリガナを入 力してください。
- ③ 商号又は名称(漢字) 各組織名の略号は次のとおりですので、該当するものをプルダウンメニューで 選択してください。

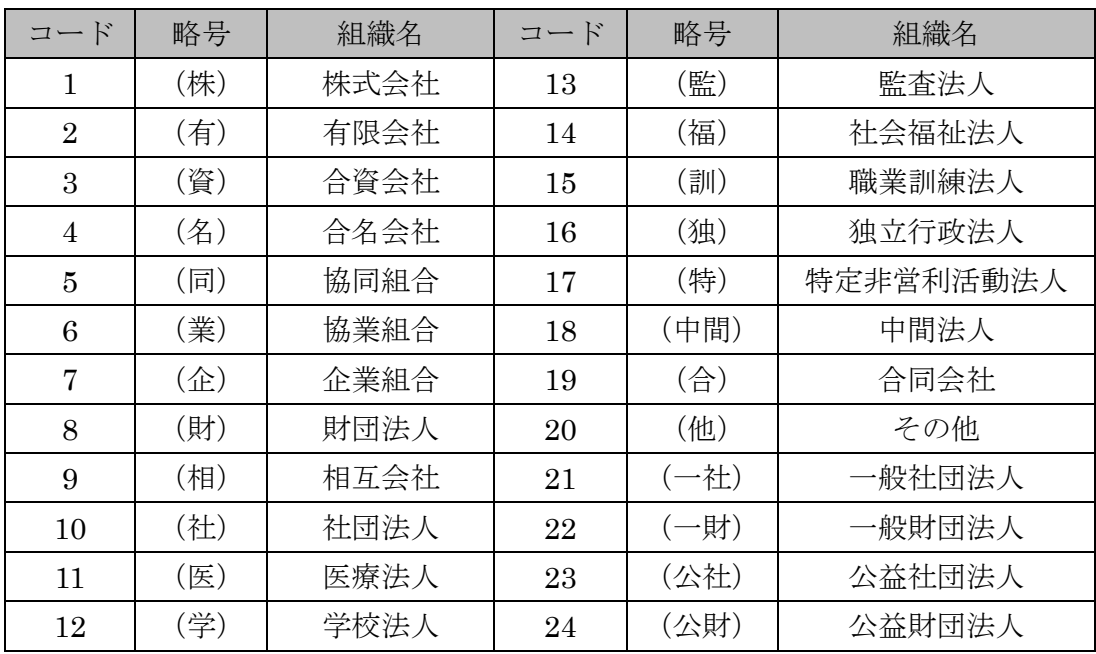

④ 代表者職氏名

個人事業主の場合は、「代表者職氏名(役職)」は空欄にしてください。

⑤ 連絡先

 補正指示や審査終了等のメールは、連絡先に入力したEメールアドレスに送ら れますので、入力内容に誤りがないよう注意してください。

(4) 申請先選択

入札参加資格申請を行う自治体に、チェックを入れてください。

# なお、定時受付期間中は、入札参加資格申請データ送信後に、申請する自治体を 追加することはできません。必ず入札参加資格申請を希望する自治体全てにチェッ

# クを入れて、入札参加資格申請データ送信を行ってください。

## 2 契約営業所入力

(1) 所在地

 契約を締結する営業所の住所は、通常統一的に使用する住所を記入してください。 入力欄には、プルダウンメニューで選択した以降の住所のみ入力してください。 (名古屋市の場合は、区までプルダウンメニューで選択してください。) (例) 愛知県 ▼ 名古屋市中区 ▼ 三の丸3-1-2

- ※ 所在地が愛知県外の場合は、「市区」は選択できません。「住所」に市区町 村名から入力してください。
- (2) 契約を締結する営業所を本店(本社)以外とする場合の委任事項 委任期間は、令和6年4月1日から入札参加資格の有効期限(令和8年3月31 日)までとします。
- (3) 契約を締結する営業所の許可業種 契約を締結する営業所で受けている許可業種で、かつ1(2)で入力した審査基 準日の経営事項審査において総合評定値の通知を受けている業種を選択してくだ さい。
- (4) 資格審査を希望する業種

 別表1『発注工事の種類に対し資格審査申請及び専門工事の登録を必要とする許 可業種(例示)』、別表2『「契約を締結する営業所の許可業種」及び「資格審査を 希望する業種の略号」』及び別表3『専門工事を希望する業種の略号』を参照の上、 入札参加の資格審査を希望する業種を選択してください。

なお、西尾市においては、別表3の専門工事業種の登録は行っておりません。

# また、入札参加の資格審査を希望する業種は、1(2)で入力した審査基準日の 経営事項審査において総合評定値の通知を受けている業種でなければなりません。

- 3 共通情報入力
	- (1) 資本金(法人のみ)

 入札参加資格申請時点での資本金額を入力してください。入札参加資格申請時点 のため、経営事項審査の総合評定値通知書に記載の資本金額と相違があっても構い ません。

(2) 営業年数 建設業許可を取得してから入札参加資格申請時までの営業年数を入力してくだ さい(1年未満端数は切り捨て)。

(3) 建設業労働災害防止協会

 労働災害防止団体法(昭和39年法律第118号)に基づき設立された団体への 加入又は未加入を選択してください。

 また、加入している場合は、建設業労働災害防止協会加入証明書に記載してある 会員番号及び交付年月日を入力してください。

 なお、あいち電子調達共同システム(CALS/EC)上の制限から会員番号が入力 できない場合は、半角「0」を8桁入力してください。

照会先 建設業労働災害防止協会愛知県支部【電話052-242-4441】

(4) 建設業退職金共済制度

 中小企業退職金共済法(昭和34年法律第160号)に基づき創設された勤労者 退職金共済機構建設業退職金共済事業への加入又は未加入を選択してください。

 また、加入している場合は、建設業退職金共済事業加入・履行証明書に記載して ある共済契約者番号及び証明書番号を入力してください。

 なお、あいち電子調達共同システム(CALS/EC)上の制限から会員番号が入力 できない場合は、半角「0」を8桁入力してください。

照会先 建設業退職金共済事業本部愛知県支部【電話052-243-0871】

(5) ISO認証取得状況

 入札参加資格申請日現在における「ISO9001」「ISO14001」のいずれかを(公財) 日本適合性認定協会(以下「JAB」という)又はJABと相互認証している認定機関 に認定されている審査登録機関からの認証又は未認証を選択してください。

 認証の場合は、認証番号を入力してください。あいち電子調達共同システム (CALS/EC)上の制限から認証番号が入力できない場合は、半角「0」を8桁入力 してください。

 なお、認証取得している部門は問いませんが、西尾市と契約を締結する営業所に おいて、認証を受けている必要があります。

(6) 常勤職員数

 入札参加資格申請日現在における常時雇用している従業員の数を入力してくだ さい。本項における「常時雇用」及び「常勤」とは、申請者に従事し、かつ客観的 な判断事項(定期・定額の給与の支払対象者、社会保険料の納付対象者であること 等)を有することを指します。

 なお、「技術職員」及び「事務職員」は、専ら建設業に従事している職員を指し、 「その他職員」は、それ以外(兼業部門等)の職員及び常勤役員を指します。

- (7) 有資格者技術職員数等
	- ① 入札参加資格申請日現在における有資格者数を入力してください。 なお、資格者の人数は、会社全体での資格者数とし、1人で何種類も資格のあ る方は、該当する資格の欄すべてに入力してください。

ただし、1級○○・2級○○は、上位のもののみを入力してください。

 ② 「合計」欄は、該当する資格の延べ数を入力し、「実人員」欄は、実際の資格 取得者数を入力してください。

 なお、「技術士」は、技術士法に定められた技術士を指し、「技能士」とは異な ります。「その他の技術者」は、建設業法で規定する主任技術者になりうる方を 指します。

- (8) 監理技術者資格者証所持者数
	- ① 入札参加資格申請日現在における監理技術者資格者証所持者を業種別に入力 してください。

 なお、資格者証所持者の人数は、会社全体での資格者数とし、1人で何種類も 資格を有する方については、該当する資格の欄すべてに入力してください。

 ② 「合計」欄は、該当する資格の延べ数を入力し、「実人員」欄は、実際の資格 取得者数を入力してください。

## 4 個別情報入力

(1) 障害者雇用率達成状況

 障害者の雇用の促進等に関する法律(昭和35年法律第123号)に基づく障害 者の雇用義務を達成し、同法第43条第7項に規定する報告をしている場合、又は、 同法に基づく報告義務のない方で、障害者(同法における障害者雇用率算定上の障 害者の範囲に該当する方に限る)を雇用している場合は、「達成」を選択し、そう でない場合は、「未達成」を選択してください。

(2) 労働者災害補償保険の加入状況

 労働者災害補償保険法(昭和22年法律第50号)に基づく労災給付に加入して いる場合は、「加入」を選択し、加入していない場合は「未加入」を選択してくだ さい。

(3) 外資状況

 外資系企業(日本国籍会社を含む)のみ「国名」に外国名を入力し、「(比率○○%)」 内に当該国の資本比率を入力してください。

 なお、「(2)の日本国籍会社(比率100%)」とは100%外国資本の会社を、「(3) 日本国籍会社(○○%)」とは一部外国資本の会社をそれぞれ指します。

(4) 適格組合証明

 官公需についての中小企業者の受注の確保に関する法律(昭和41年法律第97 号)第2条第1項第4号に該当する組合は、中小企業庁(経済産業局及び沖縄総合 事務局)が発行する官公需適格組合証明書の取得年月日及び番号を入力してくださ い。

(5) グループ経審

 平成20年国土交通省告示第85号附則四又は六の規定に基づき国土交通省が 企業集団として認定した建設業者に係る経営事項審査(グループ経審)の認定を受 けている場合は、「企業集団及び企業集団についての数値等認定書」の通知年月日、 企業集団に属する企業の商号又は名称及び建設業の許可番号を入力してください。

(6) 専門工事実績内容

 西尾市への入札参加資格申請においては、入力不要です。画面上部に表示されて いる自治体が必要としている情報ですので、内容については、表示されている自治 体に問い合わせてください。

(7) 税の未納がないことの確認

 要領1(1)④の国税及び愛知県税、(2)の市税に未納がない場合は、「はい」を選択 し、未納がある場合は、「いいえ」を選択してください。

なお、愛知県及び西尾市に納税義務のない方は、「はい」を選択してください。

(8) 納税状況の確認についての同意

 要領1(2)①の市税について、本市が納税状況を確認することについて同意する 場合は、「はい」を選択し、「課税番号」欄には、「1」(半角)を入力してください。

- なお、西尾市に納税義務のない方は、「はい」を選択し、「課税番号欄」には、 「00000000」(半角「0」を8桁)を入力してください。
- ※ 西尾市が納税状況を確認できない場合、西尾市の「納税証明書(種類:完納証 明書)」(写し可)又は「西尾市に納税義務がないことの申出書」を持参又は郵送 していただく必要があります。
- (9) 申請先自治体との指名・契約実績

 入札参加の資格審査を希望する業種について、入札参加資格申請日からさかのぼ って2年以内に、西尾市から指名通知を受けた実績及び契約実績がある場合は、

「有」を選択し、ない場合は、「無」を選択してください。西尾市の外郭団体であ る公社等からの指名・契約実績は除きます。

- ※ 西尾市から指名通知を受けた実績とは、以下のいずれかの場合をいいます。
	- ・指名通知、見積通知を受けた実績
	- ・一般競争入札(事前審査方式)において、参加資格有りと認められた実績
	- ・事後審査方式一般競争入札で落札者となった実績(落札者以外の方は、指名通 知を受けた実績とは認められません。)

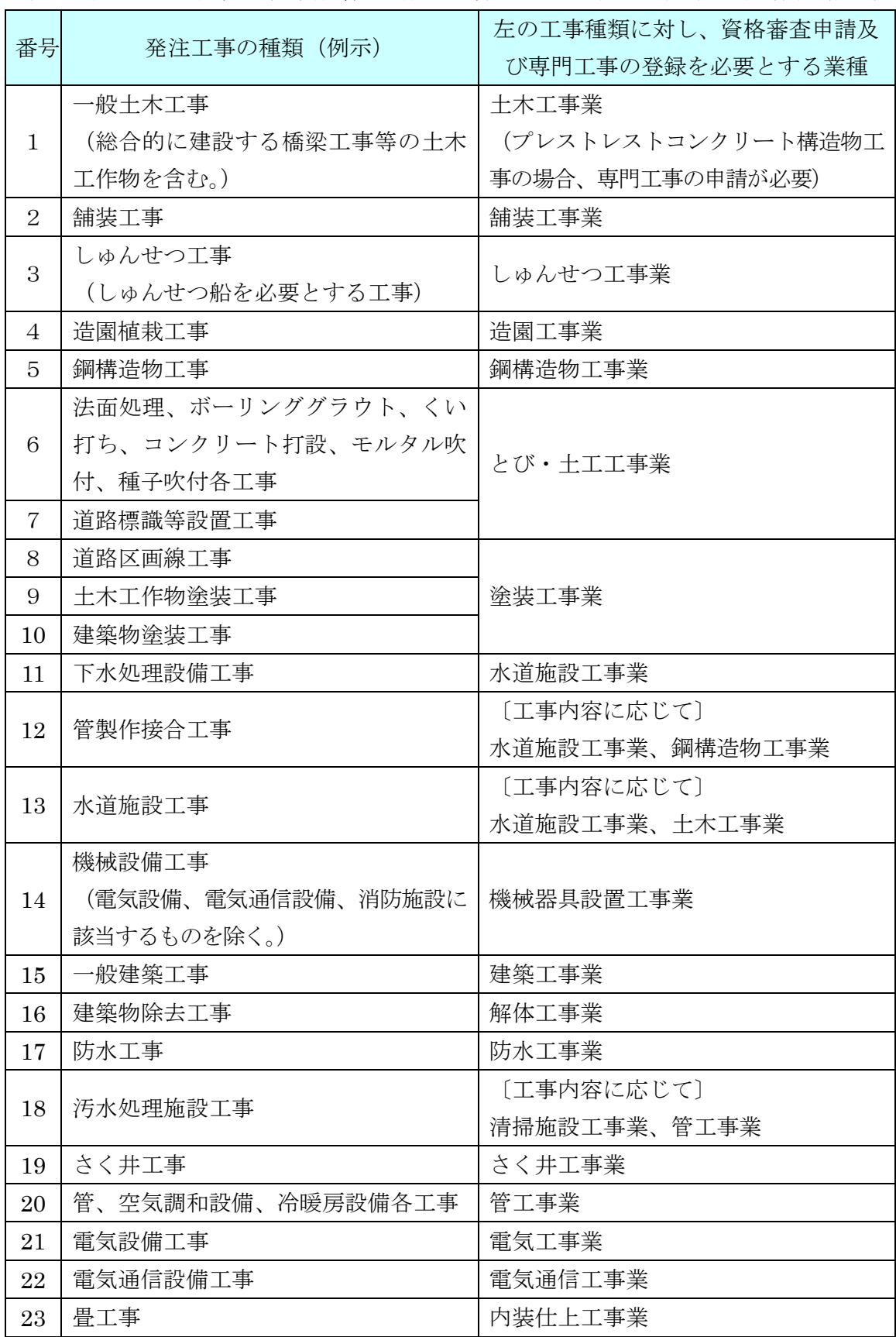

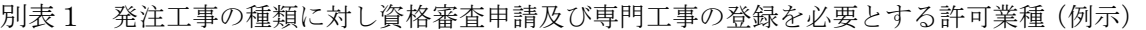

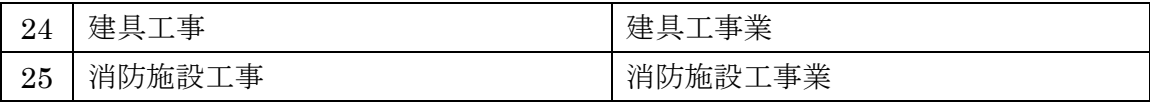

(注)一般土木工事及び一般建築工事以外の工事でも当該発注工事の内容が、技術、そ の他の理由により、土木工事業者又は建築工事業者への発注が適当と認められる場合は、 この表に関わらず、その工事を一般土木工事又は一般建築工事とする場合があります。

別表2 「契約を締結する営業所の許可業種」及び「資格審査を希望する業種」の略号

| 略号  | 業種名             | 略号 | 業種名       | 略号 | 業種名     |
|-----|-----------------|----|-----------|----|---------|
| 土   | 土木工事業           | 鋼  | 鋼構造物工事業   | 絶  | 熱絶縁工事業  |
| 建   | 建築工事業           | 筋  | 鉄筋工事業     | 通  | 電気通信工事業 |
| 大   | 大工工事業           | 舗  | 舗装工事業     | 園  | 造園工事業   |
| 左   | 左官工事業           | しゅ | しゅんせつ工事業  | 井  | さく井工事業  |
| ملر | とび・土工工事業        | 板  | 板金工事業     | 具  | 建具工事業   |
| 石   | 石工事業            | ガ  | ガラス工事業    | 水  | 水道施設工事業 |
| 屋   | 屋根工事業           | 塗  | 塗装工事業     | 消  | 消防施設工事業 |
| 電   | 電気工事業           | 防  | 防水工事業     | 清  | 清掃施設工事業 |
| 管   | 管工事業            | 内  | 内装仕上工事業   | 解  | 解体工事業   |
| タ   | タイル・れんが・ブロック工事業 | 機  | 機械器具設置工事業 |    |         |

別表3 専門工事を希望する業種の略号

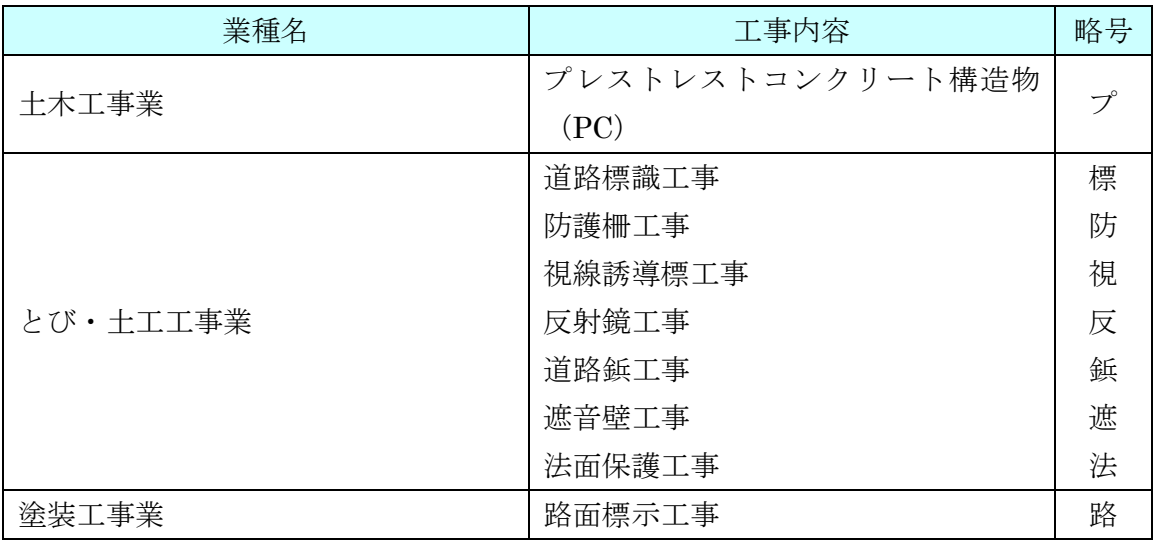

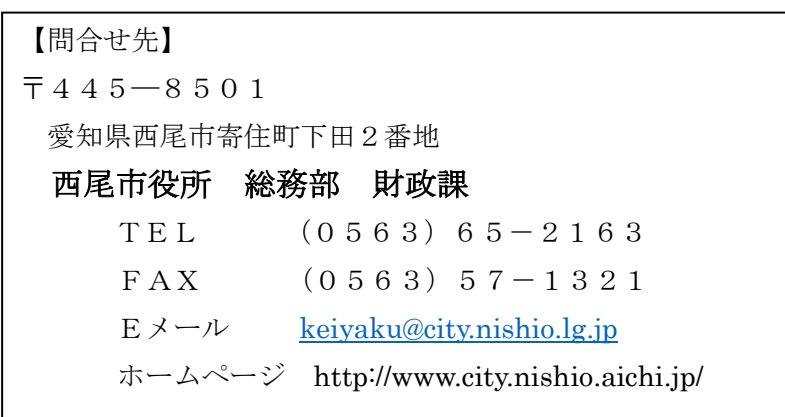